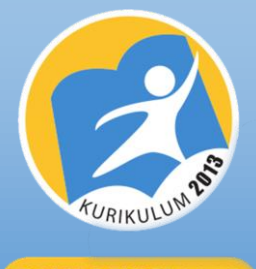

**EDISI REVISI 2018** 

# I **MODUL PEMBELAJARAN DARING Informasi Dari Internet Untuk Menunjang Pekerjaan Kantor**

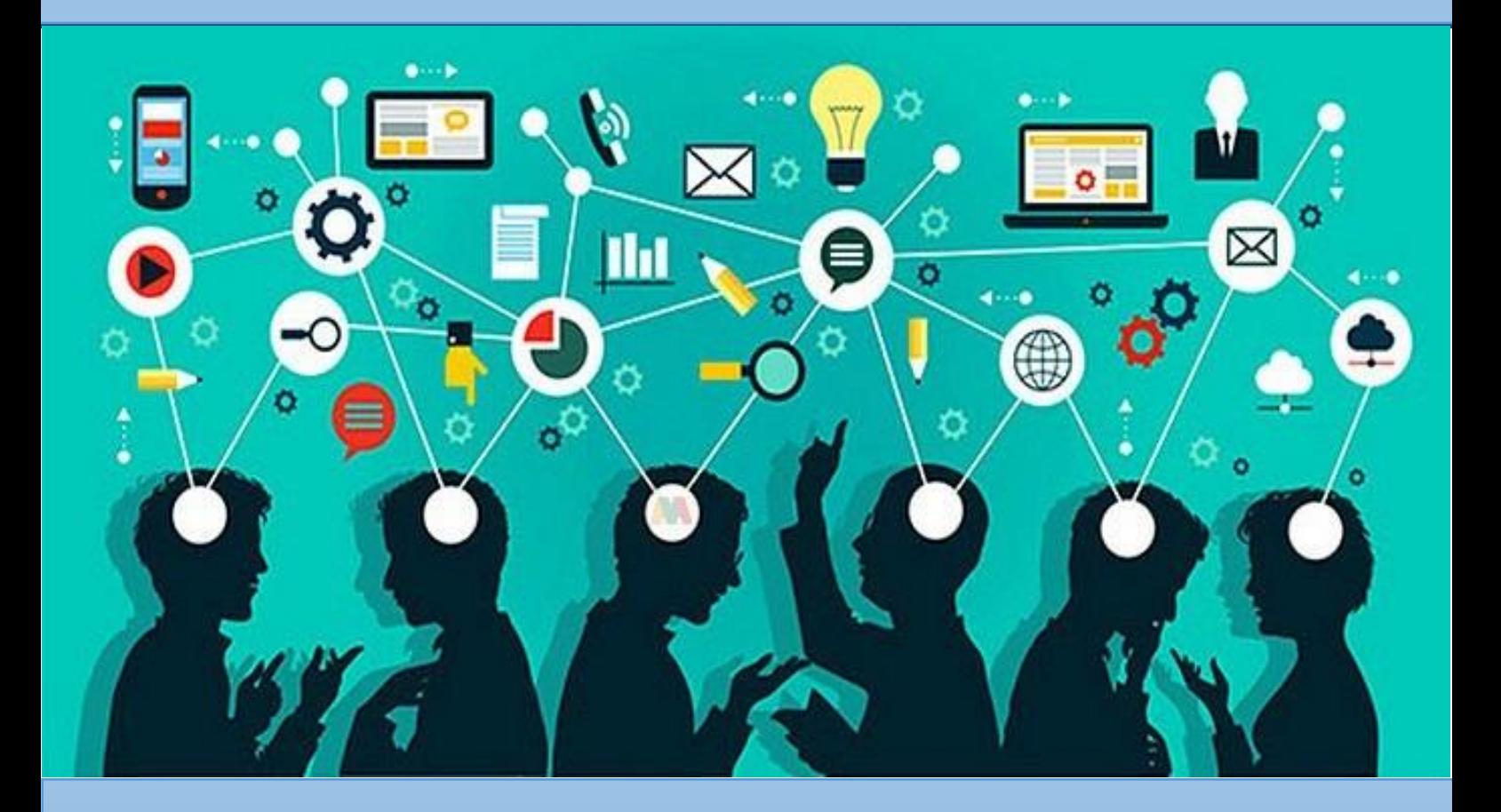

### **KELAS X SMK/MAK**

*Teknologi Perkantoran Kelas X SMK/MAK – Informasi Dari Internet Untuk Menunjang Pekerjaan Kantor* **i Kompetensi Keahlian Otomatisasi dan Tata Kelola Perkantoran**

### **Penulis: Ari Sulistya Sutama, S.Pd.**

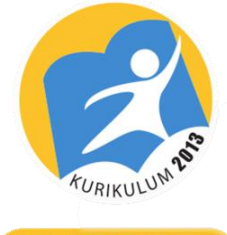

**EDISI REVISI 2018** 

## <span id="page-1-0"></span> **MODUL PEMBELAJARAN DARING Informasi Dari Internet Untuk Menunjang Pekerjaan Kantor**

**Penulis: Ari Sulistya Sutama, S.Pd. 085385433954 ari\_tama354@yahoo.com**

**Kelas X SMK/MAK Kompetensi Keahlian Otomatisasi dan Tata Kelola Perkantoran**

*Teknologi Perkantoran Kelas X SMK/MAK – Informasi Dari Internet Untuk* 

*Menunjang Pekerjaan Kantor*

# Kata Pengantar

<span id="page-2-0"></span>Puji syukur kami panjatkan ke hadlirat Allah SWT yang telah memberikan kemudahan dan kelancaran atas terselesaikannya penyusunan modul pembelajaran daring mata pelajaran Teknologi Perkantoran dengan kompetensi dasar "**Menganalisis informasi dari internet untuk menunjang pekerjaan kantor (KI 3)** dan **Menggunakan informasi dari internet untuk menunjang pekerjaan kantor (KI 4)**" untuk siswa kelas X paket keahlian Otomatisasi dan Tata Kelola Perkantoran di SMK dan MAK. Modul ini disusun berdasasrkan Kurikulum 2013 yang telah disempurnakan sesuai Keputusan Direktur Jenderal Pendidikan Dasar dan Menengah Nomor 130/D/KEP/KR/2017 Tanggal 10 Pebruari 2017 tentang Struktur Kurikulum Pendidikan Menengah Kejuruan dengan tujuan untuk memperkuat kompetensi peserta didik dari sisi spiritual, Modulsikap, pengetahuan dan keterampilan secara utuh.

Modul ini berisi materi pembelajaran yang membekali peserta didik dengan pengetahuan dan keterampilan. Modul ini juga mendorong peserta didik untuk memiliki sikap sosial melalui berbagai macam bentuk penugasan yang mendorong peserta didik dapat berdiskusi dan saling menghargai di antara mereka. Sesuai dengan pendekatan yang digunakan dalam Kurikulum 2013, peserta didik diminta untuk mencari dari sumber belajar lain yang tersedia dan menyesuaikan daya serap peserta didik dengan ketersediaan kegiatan modul ini.

Kami menyadari modul ini masih jauh dari kesempurnaan. Oleh karena itu, usaha perbaikan dan penyempurnaan terus kami lakukan sehingga kritik, saran dan masukan akan kami terima. Harapan kami, modul ini dapat memberikan kontribusi yang terbaik bagi kemajuan dunia pendidikan dalam rangka mempersiapkan generasi yang cerdas dan tangguh di masa depan.

Penulis

Magetan, Juli 2020

## **Daftar Isi**

<span id="page-3-0"></span>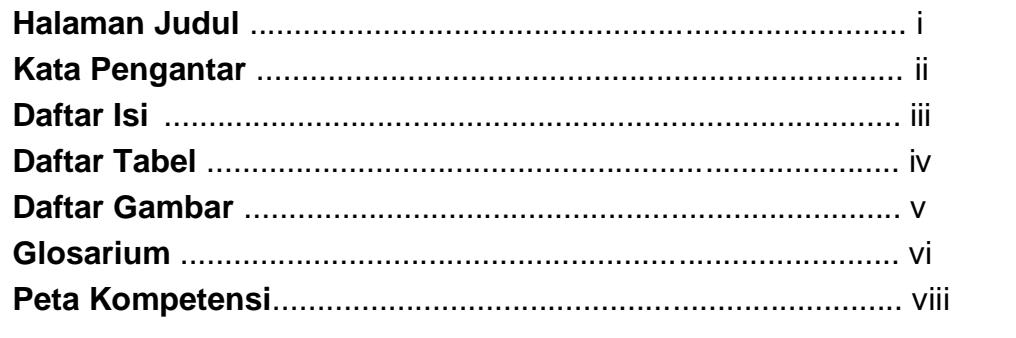

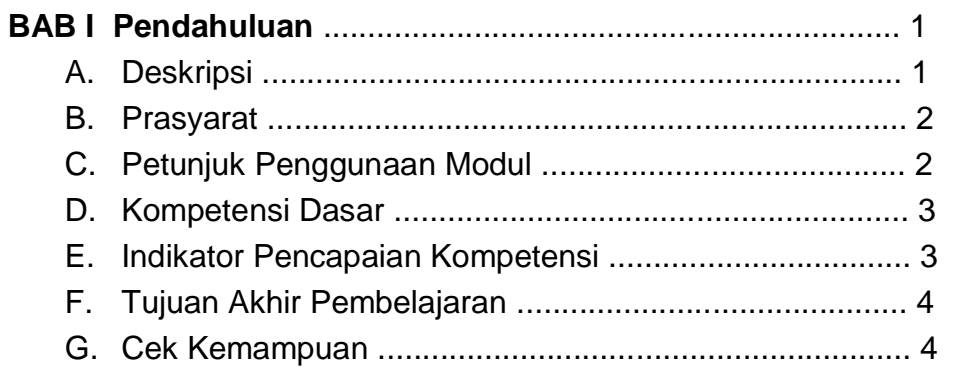

#### **BAB II Kegiatan Pembelajaran**

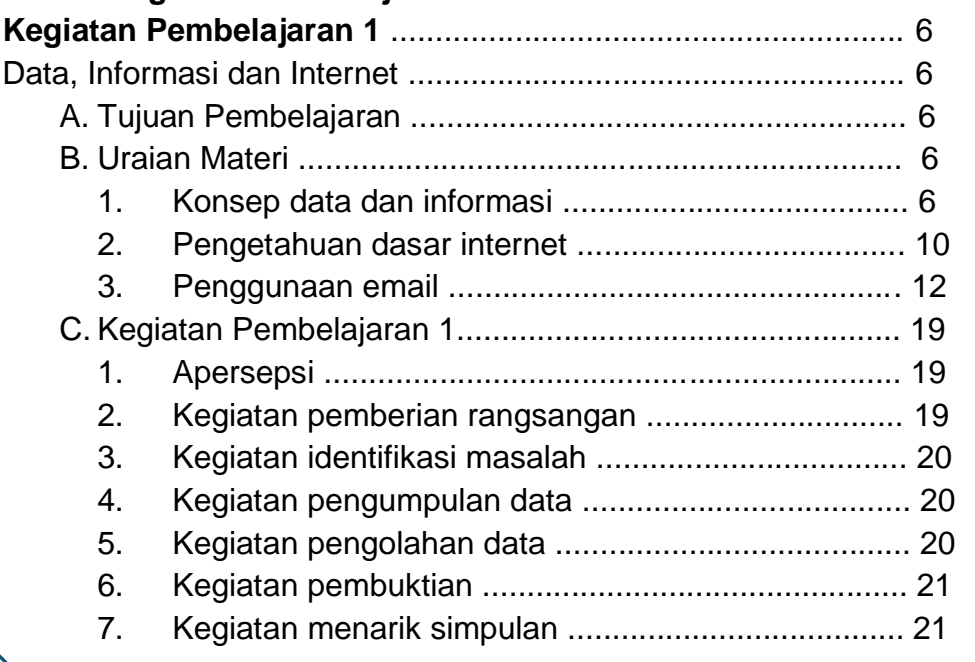

<span id="page-4-0"></span>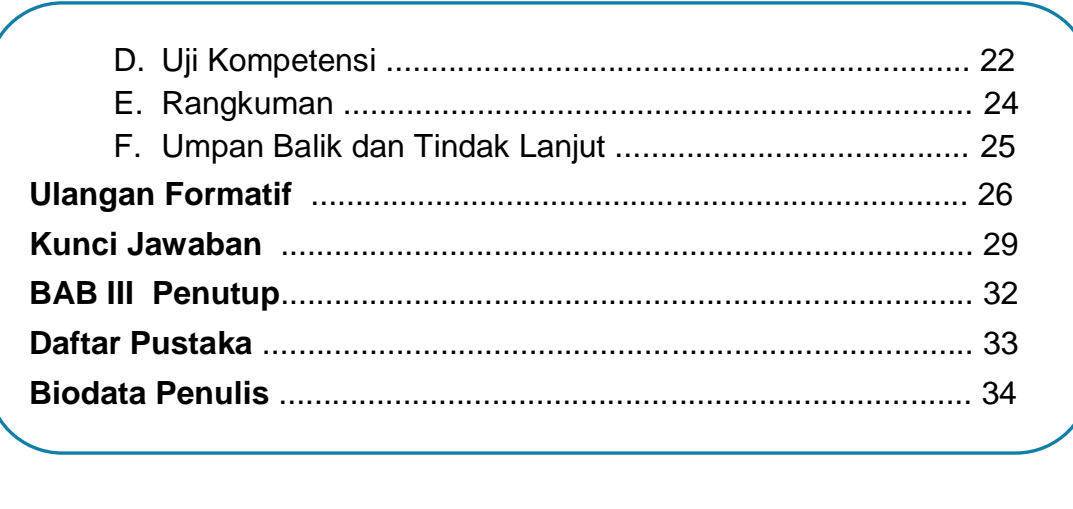

## Daftar Tabel

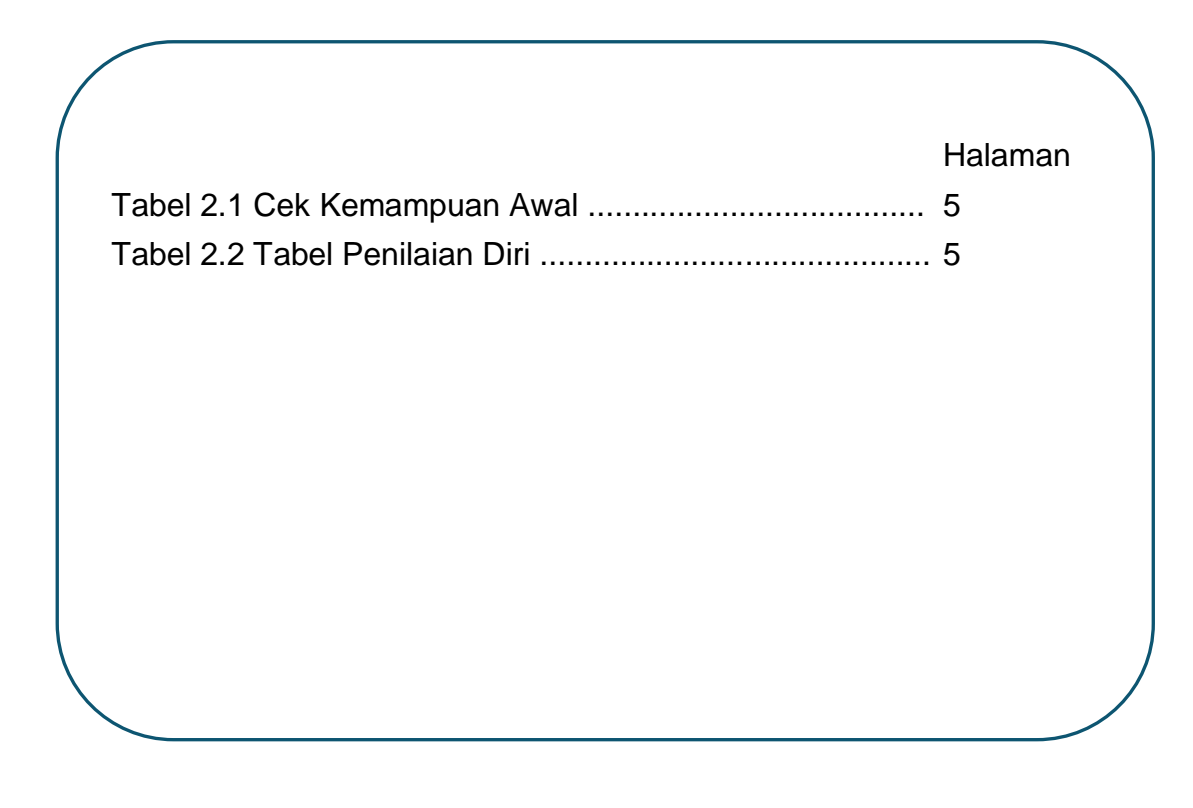

## Daftar Gambar

<span id="page-5-0"></span>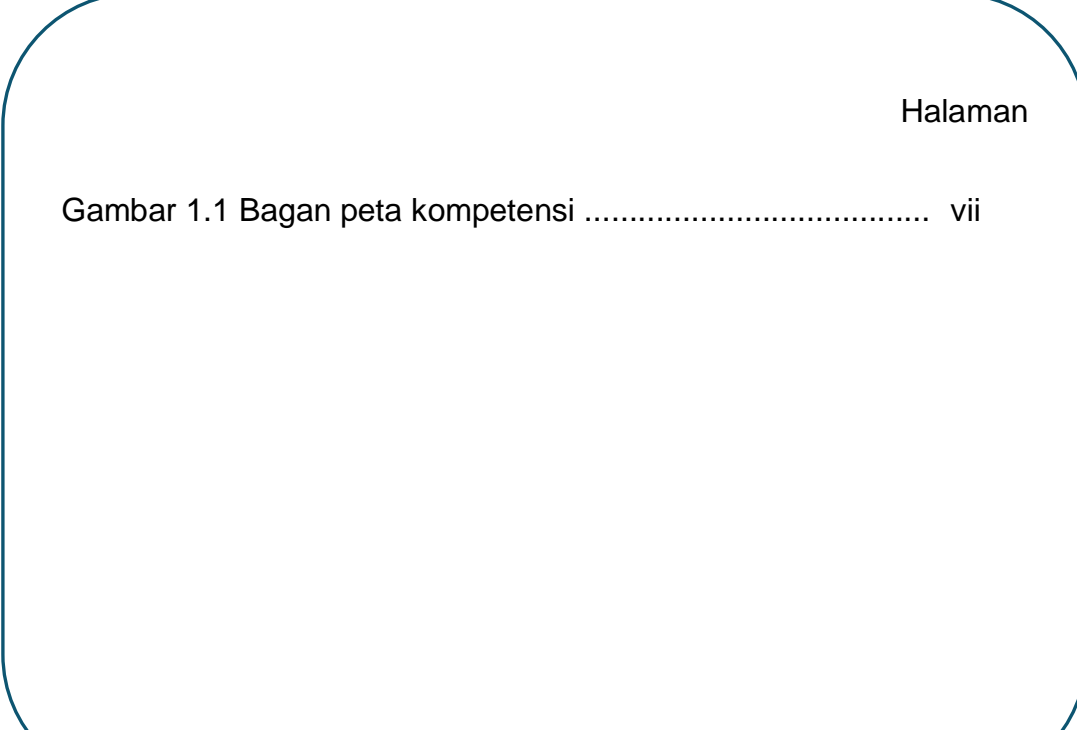

## GLOSARIUM

<span id="page-6-0"></span>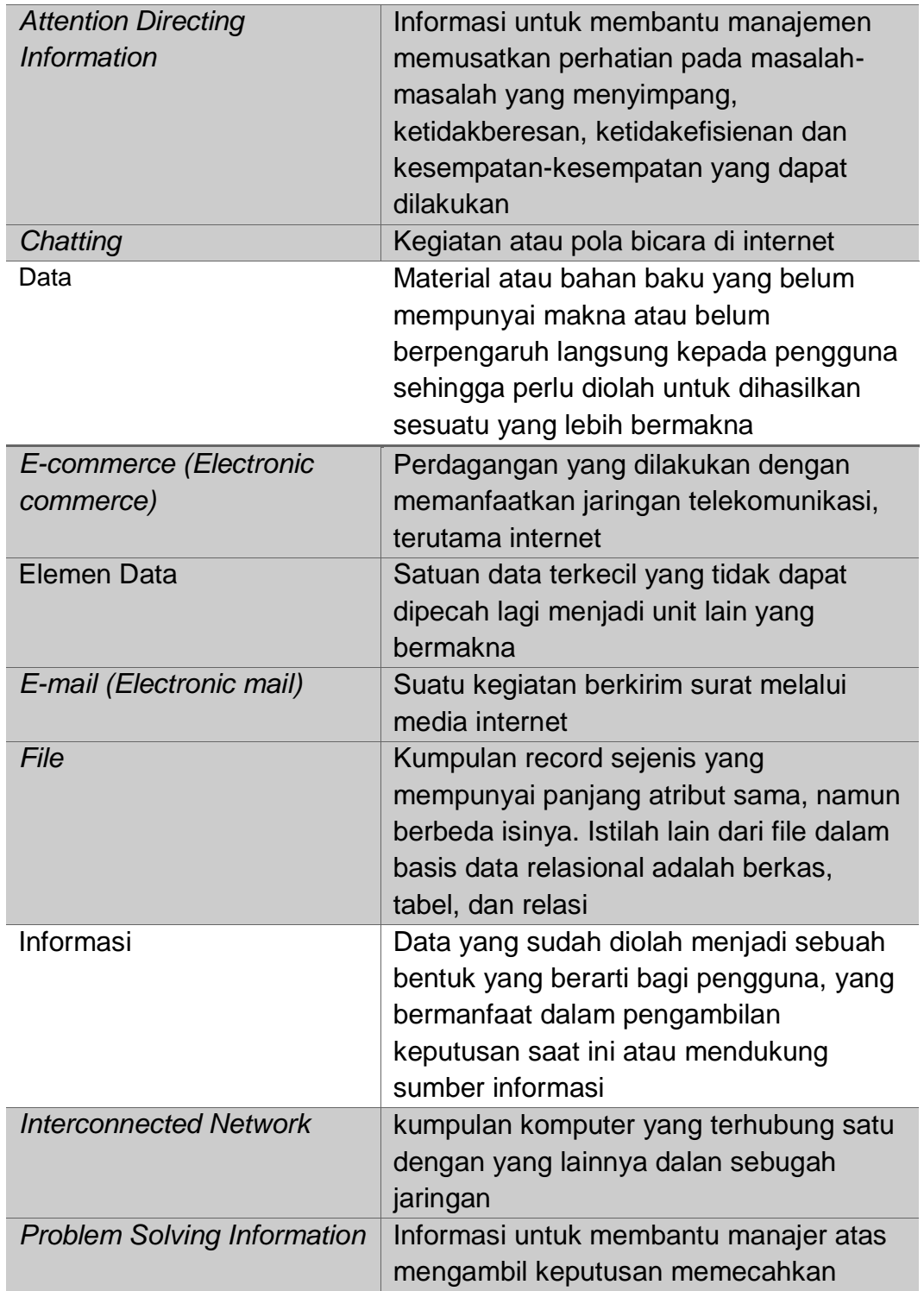

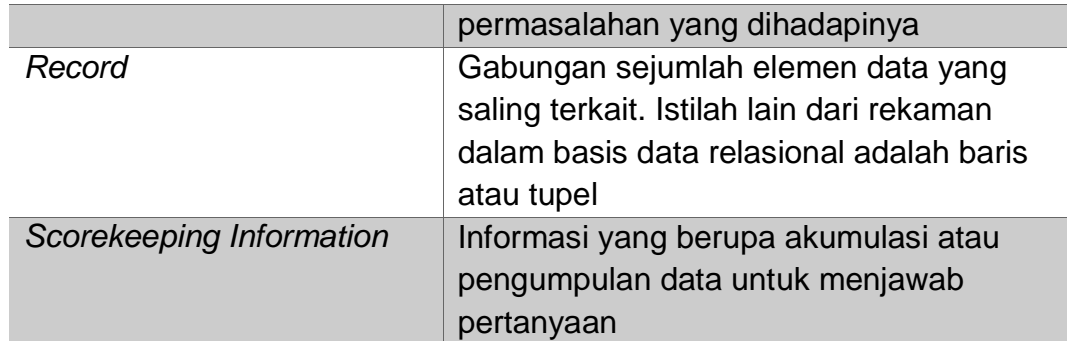

# <span id="page-8-0"></span>PETA KOMPETENSI

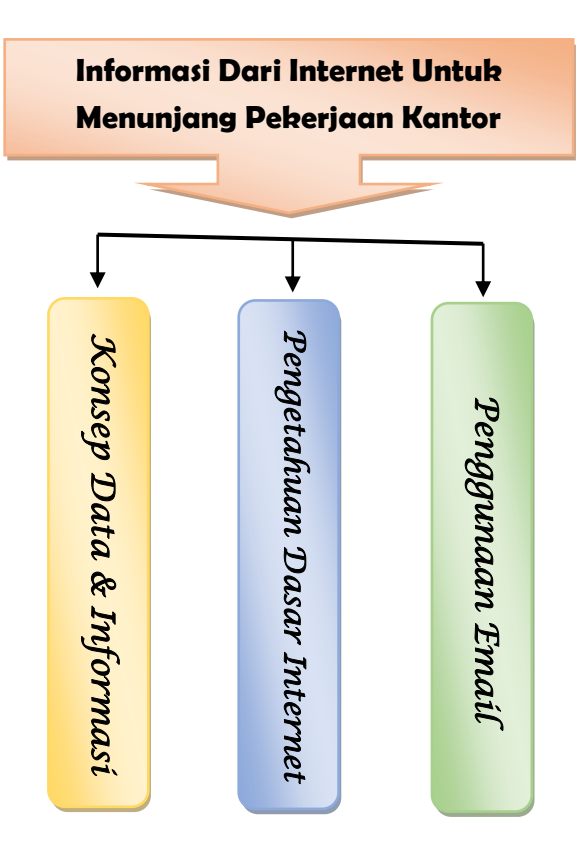

Gambar 1.1 Bagan Peta Kompetensi

## <span id="page-9-0"></span>**BAB I PENDAHULUAN**

### A. Deskripsi

Perkantoran merupakan kegiatan yang berhubungan dengan pelayanan dalam perolehan, pencatatan, penyimpanan, penganalisaan dan pengkomunikasian informasi. Cakupan kegiatan perkantoran meliputi pencatatan, pembuatan dan pengolahan naskah (*word processing*), penyajian/ *display*, pengelompokan/ *sortir* dan kalkulasi data (*spreadsheet*), pengelolaan database, melakukan perjanjian, pertemuan dan penjadwalan (*appointment*), presentasi, korespondensi, dokumentasi dan sebagainya. Di era globalisasi kualitas dan profesionalisme menggunakan peralatan perkantoran merupakan aspek utama dan sebuah tuntutan yang tidak bisa ditawar-tawar ketika seseorang melangkahkan kaki dalam dunia pekerjaan. Butuh keterampilan dan selalu punya kemauan untuk meningkatkan pengetahuan dan keterampilan dalam mengoperasikan peralatan canggih sebagai alat bantu kerja.

*Modul Pembelajaran Daring "Informasi Dari Internet Untuk Menunjang Pekerjaan Kantor"* ini berisi materi tentang konsep data & informasi, pengetahuan dasar internet dan penggunaan email.

Kegiatan pembelajaran dalam modul ini menggunakan pendekatan saintifik dan model pembelajaran *discovery learning* yang terdiri atas pemberian rangsangan (*stimulation*), pernyataan/ identifikasi masalah (*problem statement*), pengumpulan data informasi (*data collection*), pengolahan data (*data processing*), menalar/ mengasosiasi–pembuktian (*verification*) dan menarik simpulan/ generalisasi (*generalization*).

Untuk mengukur ketercapaian tujuan pembelajaran, digunakan uji kompetensi untuk ranah pengetahuan dan keterampilan dengan berbagai teknik penilaian. Dengan mempelajari modul ini, diharapkan anda merasa mudah untuk memahami kompetensi yang dipelajari serta mempraktikkannya.

#### <span id="page-10-0"></span>B. Prasyarat

Modul ini memuat materi pembelajaran yang bersifat sistematis atau berurutan. Untuk itu di dalam mempelajarinya, anda harus mengikuti prosedur yang ada. Di samping itu, anda harus aktif, kreatif dan kritis, khususnya untuk mencari informasi-informasi baik melalui massa media, internet ataupun observasi tentang hal-hal yang berkaitan dengan **informasi dari internet untuk menunjang pekerjaan kantor**.

### C.Petunjuk Penggunaan Modul

Agar pembelajaran dapat berjalan sesuai dengan prosedur yang ada, maka baik anda sebagai peserta didik maupun guru yang sebagai fasilitator memperhatikan petunjuk penggunaan modul ini.

#### **1. Petunjuk bagi Peserta Didik**

- a. Bacalah dengan cermat modul ini dan pahami dengan baik tujuan pembelajaran yang telah ditentukan, serta kerjakanlah soal cek kemampuan sebagai alat ukur yang dikuasai untuk mempelajari modul ini.
- b. Pelajari dan cermatilah materi pelajaran yang terdapat pada setiap kegiatan pembelajaran hingga benar-benar paham.
- c. Pelajari dan ikutilah dengan sebaik-baiknya secara berurutan kegiatan pembelajarannya.
- d. Kerjakanlah tugas-tugas serta uji kompetensi yang ada di setiap kegiatan pembelajaran dengan jujur dan penuh tanggung jawab.
- e. Anda tidak dibenarkan melanjutkan kegiatan pembelajaran berikutnya jika belum tuntas mempelajari materi pada kegiatan pembelajaran sebelumnya yang ditunjukkan dengan memperoleh nilai uji kompetensi ≥ 75 (lebih dari 75).

#### <span id="page-11-0"></span>**2. Petunjuk bagi Guru/ Fasilitator**

- a. Menginformasikan kepada anda tentang cara menggunakan modul, tujuan pembelajaran, teknik penilaian, alat dan bahan yang dibutuhkan, serta alokasi waktu yang diperlukan untuk setiap kegiatan.
- b. Membimbing dan mendampingi anda selama proses pembelajaran berlangsung sehingga anda mudah dalam memahami materi.
- c. Mengamati perkembangan dan kemajuan belajar yang anda capai dan berikanlah umpan balik.

### D. Kompetensi Dasar

Sesuai dengan silabus mata pelajaran *Teknologi Perkantoran* di Kurikulum 2013, kompetensi dasar yang disajikan dalam modul ini adalah:

- 1. Menganalisis informasi dari internet untuk menunjang pekerjaan kantor.
- 2. Menggunakan informasi dari internet untuk menunjang pekerjaan kantor.

### E. Indikator Pencapaian Kompetensi

Untuk mengetahui tercapai atau tidaknya kompetensi yang dipelajari dalam modul ini, maka ditetapkan Indikator Pencapaian Kompetensi sebagai berikut:

- 1. Peserta didik mampu membandingkan konsep data dan informasi.
- 2. Peserta didik mampu memeriksa pengetahuan dasar internet.
- 3. Peserta didik mampu mengkreasi penggunaan email.

### <span id="page-12-0"></span>F. Tujuan Akhir Pembelajaran

Setelah mempelajari modul ini, diharapkan:

- 1. Setelah peserta didik browsing materi di internet, peserta didik mampu membandingkan konsep data dan informasi dengan cermat dan kritis.
- 2. Setelah peserta didik berdiskusi dengan guru di classroom (forum diskusi), peserta didik mampu memeriksa pengetahuan dasar internet dengan cermat dan kritis.
- 3. Setelah peserta didik dan guru mengamati tayangan video di classroom, peserta didik mampu mengkreasi penggunaan email dengan tepat dan benar.

### G. Cek Kemampuan dan Penilaian Diri

Untuk mengukur kemampuan Anda terhadap kompetensi yang akan dipelajari dalam modul ini, maka berilah tanda (√) pada kolom yang tersedia pada tabel cek kemampuan awal dan tabel penilaian diri sebagai berikut:

1. Cek Kemampuan Awal

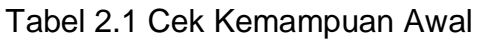

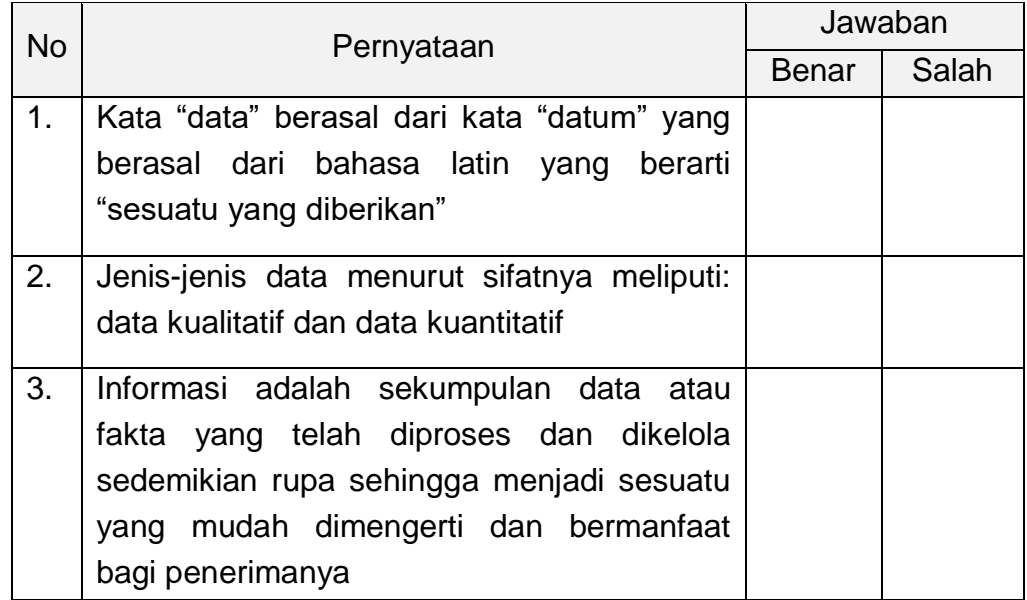

<span id="page-13-0"></span>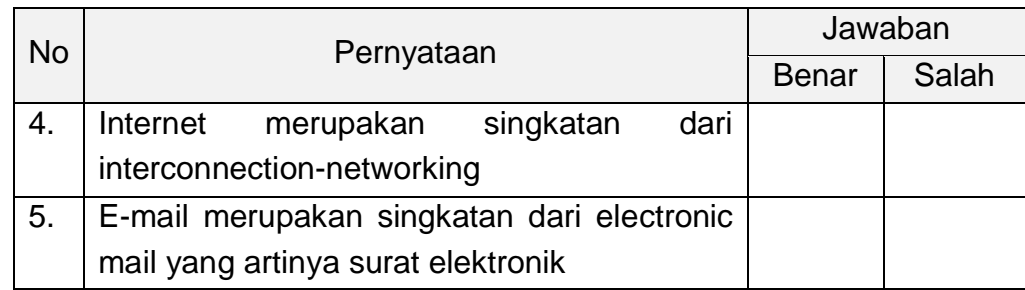

#### Tabel 2.2 Penilaian Diri

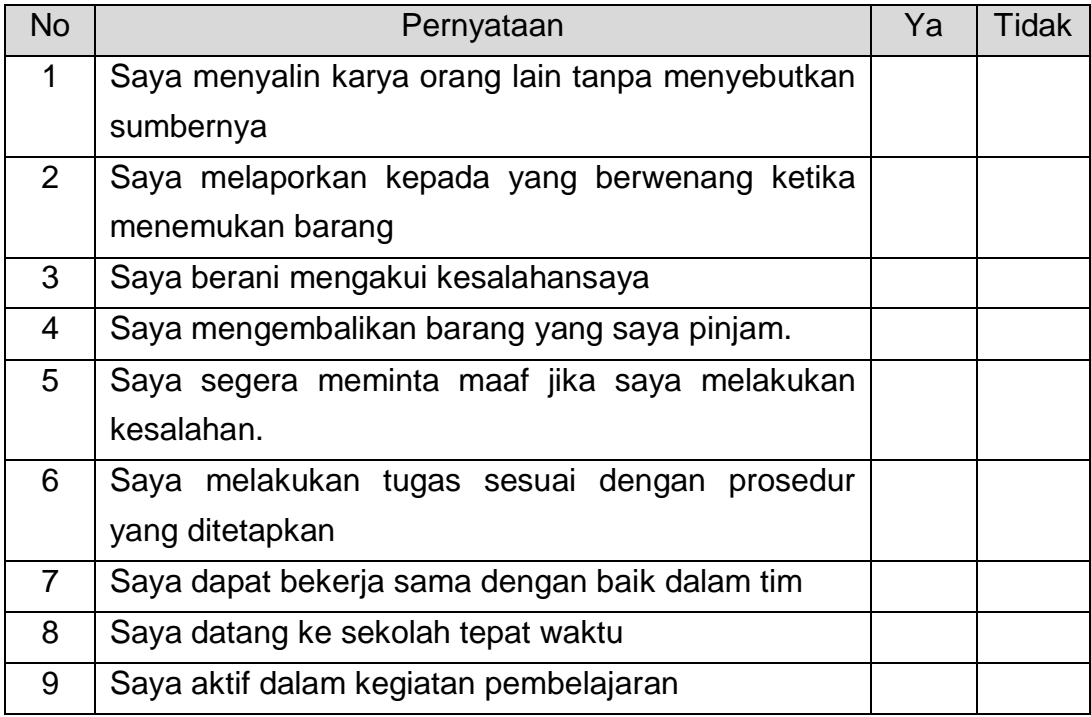

## <span id="page-14-0"></span>BAB II KEGIATAN PEMBELAJARAN

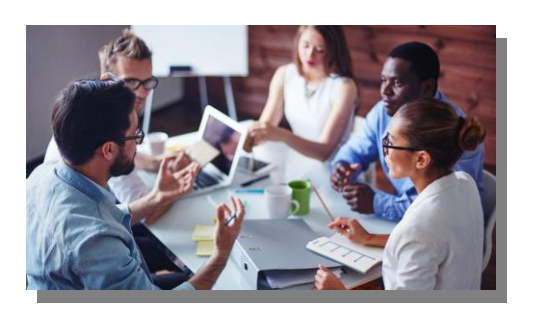

## **KEGIATAN PEMBELAJARAN 1** Informasi Dari Internet Untuk Menunjang Pekerjaan Kantor

### A. Tujuan Pembelajaran

Setelah selesai mengikuti *Kegiatan Pembelajaran 1* tentang informasi dari internet untuk menunjang pekerjaan kantor ini, diharapkan anda mampu:

- 1. Setelah peserta didik browsing materi di internet, peserta didik mampu membandingkan konsep data dan informasi dengan cermat dan kritis.
- 2. Setelah peserta didik berdiskusi dengan guru di classroom (forum diskusi), peserta didik mampu memeriksa pengetahuan dasar internet dengan cermat dan kritis.
- 3. Setelah peserta didik dan guru mengamati tayangan video di classroom, peserta didik mampu mengkreasi penggunaan email dengan tepat dan benar.

### B. Uraian Materi

#### **Konsep Data dan Informasi**

**1. Definisi Data**

Sumber informasi adalah data. Data merupakan bentuk jamak dari bentuk tunggal datum atau data item. Terdapat beberapa pengertian data menurut beberapa ahli, diantaranya :

 $\checkmark$  Menurut Wahyudi (2008:2), data adalah informasi yang telah diterjemahkan ke dalam bentuk yang lebih sederhana untuk melakukan suatu proses. Sehubungan dengan komputer saat ini dan media transmisi, data adalah informasi diubah menjadi bentuk digital biner.

- $\checkmark$  Data adalah fakta yang tidak sedang digunakan pada proses keputusan, biasanya dicatat dan diarsipkan tanpa maksud untuk segera diambil kembali untuk pengambilan keputusan (Kumorotomo dan Margono, 2010:11).
- $\checkmark$  Data didefinisikan sebagai representasi dunia nyata mewakili suatu objek seperti manusia, hewan, peristiwa, konsep, keadaan dan sebagainya yang direkam dalam bentuk angka, huruf, simbol, teks, gambar, bunyi atau kombinasinya. Dengan kata lain, data merupakan kenyataan yang menggambarkan suatu kejadian dan kesatuan yang nyata. Data merupakan material atau bahan baku yang belum mempunyai makna atau belum berpengaruh langsung kepada pengguna sehingga perlu diolah untuk dihasilkan sesuatu yang lebih bermakna (Mulyanto, 2009:15).

#### **2. Sumber Data**

Menurut Yakub (2012:6), Sumber data dapat diperoleh dari berbagai sumber untuk memperolehnya. Sumber data diklasifikasikan sebagai sumber data internal, sumber data personal, dan sumber data eksternal.

- $\checkmark$  Data Internal sumbernya adalah orang, produk, layanan, dan proses. Data internal umumnya disimpan dalam basis data perusahaan dan biasanya dapat diakses.
- $\checkmark$  Data Personal, sumber data personal bukan hanya berupa fakta, tetapi dapat juga mencakup konsep, pemikiran dan opini.
- $\checkmark$  Data Eksternal, sumber data ekternal dimulai dari basis data komersial hingga sensor dan satelit. Data ini tersedia di compact disk, flashdisk atau media lainnya dalam bentuk film, suara gambar, atlas, dan televisi.

#### **3. Hirarki Data**

Menurut Yakub (2012:6), Hirarki data dapat diorganisasikan menjadi beberapa level, antara lain sebagai berikut:

 $\checkmark$  Elemen Data adalah satuan data terkecil yang tidak dapat dipecah lagi menjadi unit lain yang bermakna. Istilah lain dari elemen data dalam basis data telasional adalah field, kolom, item, dan atribut.

- $\checkmark$  Record adalah gabungan sejumlah elemen data yang saling terkait. Istilah lain dari rekaman dalam basis data relasional adalah baris atau tupel.
- $\checkmark$  File adalah kumpulan record sejenis yang mempunyai panjang atribut sama, namun berbeda isinya. Istilah lain dari file dalam basis data relasional adalah berkas, tabel, dan relasi.

Informasi tanpa adanya data maka informasi tersebut tidak akan terbentuk. Begitu pentingnya peranan data dalam terjadinya suatu informasi yang berkualitas. Keakuratan data sangat mempengaruhi terhadap keluaran informasi yang akan terbentuk.

#### **4. Definisi Informasi**

Berikut ini akan disampaikan pengertian informasi dari berbagai sumber yaitu :

- $\checkmark$  Menurut McLeod dalam Yakub (2012:8), "Informasi adalah data yang diolah menjadi bentuk yang lebih berguna bagi penerimanya".
- $\checkmark$  Informasi didefinisikan sebagai kumpulan data yang diolah menjadi yang lebih berguna dan lebih berarti bagi penerimanya (Kristanto, 2008:7).
- $\checkmark$  Menurut Mustakini (2009:36), "Informasi adalah data yang diolah menjadi bentuk yang berguna bagi pemakainya".

Berdasarkan pendapat para ahli yang dikemukakan di atas dapat ditarik kesimpulan bahwa informasi adalah data yang sudah diolah menjadi sebuah bentuk yang berarti bagi pengguna, yang bermanfaat dalam pengambilan keputusan saat ini atau mendukung sumber informasi.

#### **5. Tipe Informasi**

Menurut Mustakini (2009:68), Sistem Informasi dapat menyediakan tiga macam tipe informasi, masing-masing mempunyai arti yang berbeda untuk tingkatan manajemen yang berbeda, yaitu:

- Informasi Pengumpulan Data (*Scorekeeping Information*) merupakan informasi yang berupa akumulasi atau pengumpulan data untuk menjawab pertanyaan.
- Informasi Pengarahan Perhatian (*Attention Directing Information*) merupakan informasi untuk membantu

manajemen memusatkan perhatian pada masalah-masalah yang menyimpang, ketidakberesan, ketidakefisienan dan kesempatan-kesempatan yang dapat dilakukan.

 Informasi Pemecahan Masalah (*Problem Solving Information*) merupakan informasi untuk membantu manajer atas mengambil keputusan memecahkan permasalahan yang dihadapinya.

#### **6. Kualitas Informasi**

Untuk dapat berguna maka informasi harus didukung oleh tiga pilar, Jogiyanto ( 2008 :37 ) sebagai berikut :

- a. Tepat kepada orangnya atau relevan ( *Relevancy* ) Berarti informasi tersebut mempunyai manfaat untuk pemakaiannya. Relevan informasi untuk tiap-tiap orang satu dengan yang lain berbeda.
- b. Tepat Waktu ( *Time Lines* ) Berarti informasi yang datang pada penerimaan tidak boleh terlambat, informasi yang sudah usang tidak akan mempunyai nilai lagi. Karena informasi merupakan landasan didalam pengambilan keputusan.
- c. Tepat nilainya atau akurat ( *Accurate* )

Berarti informasi harus bebas dari kesalahan-kesalahan. Akurat juga berari informasi harus jelas mencerminkan maksudnya. Informasi harus akurat karena dari sumber informasi ke penerimaan kemungkinan banyak terjadi.

#### **7. Nilai Informasi**

Menurut Mustakini (2008:157), Nilai dari informasi ditentukan oleh dua hal yaitu manfaat dan biaya mendapatkannya. Jika suatu informasi manfaatnya lebih efektif dari biaya mendapatkannya maka informasi ini dapat dikatakan bernilai. Oleh karena itu, suatu informasi dikatakan bernilai bila manfaatnya lebih efektif dibandingkan dengan biaya mendapatkannya dan sebagian besar informasi tidak dapat ditaksir keuntungannya dengan satuan nilai uang tetapi dapat ditaksir nilai efektifitasnya. Pengukuran dapat menggunakan analisis *cost effectiveness* atau *cost benefit*.

#### <span id="page-18-0"></span>**Pengetahuan Dasar Internet**

Di era modern seperti sekarang ini, peranan internet tidak pernah lepas dari berbagai aktivitas manusia, baik belajar, bekerja, atau mencari informasi. Untuk tujuan memperkaya pengetahuan kalian tentang internet, saya berbagi pengetahuan kepada kalian yaitu Pengertian dan manfaat internet.

#### **1. Pengertian Internet**

Internet merupakan singkatan dari Interconnected Network, yaitu kumpulan komputer yang terhubung satu dengan yang lainnya dalan sebugah jaringan. Disebut saling terhubung karena internet menghubungkan komputer dan jaringan-jaringan komputer yang berada di seluruh dunia menjadi sebuah jaringan komputer yang sangat besar. Semua jaringan yang terhubung ke internet dapat mengakses semua informasi yagn disediakan di internet secara gratis.

Internet merupakan dunia tanpa batas. Artinya, semua orang mempunyai hak yang sama di internet. Oleh sebab itu, internet merupakan dunia yang bebas dimasuki tanpa harus terikat pada peraturan-peraturan negara tertentu dan tanpa dibatasi oleh batas-batas wilayah teritorial negara tertentu.

Internet merupakan salah satu pemicu terjadinya globalisasi karena telah menghilangkan batas-batas dunia. Internet memungkinkan anda mengakses informasi yang tersimpan di komputer di belahan dunia lain. Internet telah membuat dua orang dari belahan bumi yang berbeda dapat berkomunikasi tanpa dibatasi oleh batas-batas negara, waktu, jarak, dan hukum atau biokrasi suatu negara.

#### **2. Manfaat Internet**

Tingginya mobilitas penggunaan internet menuntut jaringan yang fleksibel, sehingga seseorang yang sedang berpergian tetap dapat mengakses internet walaupun di dalam mobil yang sedang berjalan, sehingga dikembangkannya jaringan tanpa kabel (wireless). Berikut manfaat internet secara umum.

 $\checkmark$  Mencari informasi (hosting) dan research di internet Hosting dilakukan seseorang untuk mencari berita, referensi, maupun bacaan. dengan hosting, pengguna dapat memperoleh informasi yang banyak. Bahkan, pengguna

internet sering mengupload hasil penelitian, penulisan, dan karya terbarunya ke internet agar dapat diakses oleh pengguna lain.

 $\checkmark$  Berkirim surat (e.mail)

Email merupakan suatu kegiatan berkirim surat melalui media internet. E-mail (Electronic mail) sudah banyak digunakan saat ini dan sangat populer. Di mana pengirim dapat mengirimkan surat secara langsung dan penerima surat yang letaknya berjauhan juga dapat secara langsung menerima surat tersebut dengan syarat keduanya sedang online.

 $\checkmark$  Berbelanja online (e-commerce)

E-commerce (Electronic commerce) adalah perdagangan yang dilakukan dengan memanfaatkan jaringan telekomunikasi, terutama internet. Internet memungkinkan orang atau organisasi yang berada pada jarak yang jauh dapat saling berkomunikasi dengan biaya yang murah. Ada banyak bentuk perdagangan secara elektronik yang banyak dilakukan saat ini. Misalnya, internet banking, pembelian dan penyediaan barang, toko online, dan sebagainya. Di Indonesia telah disediakan beberapa website khusus sebagai website untuk penjualan barang-barang seperti glodokshop.com, apotikonline.com, tokobagus.com, zalora.com, dan lain-lain.

 $\checkmark$  Internet banking

Internet banking atau electronic banking (e-banking), cyberbanking, virtual banking, home banking, maupun online banking adalah aktivitas perbankan yang dilakukan dari rumah, kantor, atau tempat-tempat lain dengan memanfaatkan internet. Manfaat adanya internet banking bagi nasabah, yaitu nasabah tidak perlu datang ke bank untuk melakukan transaksi perbankan, nasabah dapat melakukan transaksi perbankan kapan saja dan di mana saja (asalkan tersedia fasilitas internet). Sedangkan bagi pihak bank, internet banking memungkinkan bank untuk mengurangi biaya operasional. Di Indonesia bank-bank yang telah menyediakan jasa internet banking antara lain Bank BCA, Bank Mandiri, Lippo Bank, BII, dan lain-lain.

 $\checkmark$  Belajar jarak jauh (e-learning) E-learning atau sering disebut juga dengan e-education adalah kegiatan belajar pada tempat yang saling berjauhan

<span id="page-20-0"></span>dengan menggunakan media tertentu, misalnya Volp, Skype, dan sebagainya. Di Indonesia yang mempinyai program belajar jarak jauh, misalnya Universitas Terbuka. Internet merupakan alat komunikasi yang murah. Internet juga memungkinkan terjadinya dialog seseorang dengan orang lain (one to one communication) dan dialog seseorang dengan banyak orang (one to many communication). Selain itu, internet juga memungkinkan terjadinya komunikasi dengan tatap muka melalui teleconference. Pemanfaatan internet akan membuat proses belajar jarak jauh menjadi lebih efektif dan hasil yang diperoleh pun akan menjadi lebih maksimal.

 $\checkmark$  Mengobrol (chatting)

Chatting adalah kegiatan atau pola bicara di internet. Jika telepon menggunakan bunyi untuk berkomunikasi, sedangkan chatting di internet menggunakan media tulisan. Sama halnya dengan fasilitas lainnya, dalam internet menawarkan kemudahan, kecepatan, dan biaya yang murah.

#### **Penggunaan Email**

#### **1. Apa itu Email ?**

- $\checkmark$  Kita telah bahas apa itu internet, dan di dalam internet salah satu fasilitasnya adalah kita dapat mengirim surat melalui internet. Dengan fasilitas tersebut kita dapat mengirim kepada siapa saja [ mereka yang telah memiliki account email juga ] kapan saja dimana saja dalam hitungan detik [ saat send maka dalam hitungan detik sudah sampai di inbox [ kotak surat ] tujuan.
- $\checkmark$  Email atau e-mail adalah singkatan untuk Electronic Mail, atau dalam bahasa Indonesia berarti surat elektronik. Halaman kamus di Wikipedia Indonesia memberikan sebuah kosa kata baru sebagai singkatan dalam bahasa Indonesia, yaitu surel. Namun dalam tulisan ini saya akan tetap menggunakan kata email karena kita memang familiar dengan kata "email".
- $\checkmark$  Email dari mulai ditulis, dikirim, hingga diterima dan dibaca semuanya ditangani secara elektronis. Umumnya email dibuat (atau ditulis) menggunakan Mail User Agent (MUA) lebih umum dikenal sebagai Email client), kemudian proses pengiriman ditangani oleh Mail Transfer Agent (MTA) yang

sering juga disebut sebagai mail server. MUA juga digunakan untuk membuka dan membaca email kembali.

 $\checkmark$  Alamat diperlukan dalam proses pengiriman email. Namun tidak seperti alamat surat yang lazim kita gunakan. Sistem pengalamatan pada email menggunakan format identitas dan domain yang digabung menggunakan karakter @ (at, dibaca et). Misalnya email kami adalah servicedcc@yahoo.com. Artinya email bernama servicedcc provider yang digunkaan adalah yahoo.com sehingga alamat lengkap email adalah penggabungan nama dengan penyedia tersebut yang dibatasi oleh char @.

#### **2. Sejarah Singkat mengenai email**

- $\checkmark$  Surat elektronik sudah mulai dipakai di tahun 1960-an. Pada saat itu Internet belum terbentuk, yang ada hanyalah kumpulan 'mainframe' yang terbentuk sebagai jaringan. Mulai tahun 1980-an, surat elektronik sudah bisa dinikmati oleh khalayak umum. Sekarang ini banyak perusahaan pos di berbagai negara menurun penghasilannya disebabkan masyarakat sudah tidak memakai jasa pos lagi.
- $\checkmark$  Anatomi Ratel, sebagai contoh: emailsaya@surabaya.vibriel.net.id Keterangan:

emailsaya: nama kotak surat (mailbox) atau nama pengguna (username) yang ingin dituju dalam mailserver

surabaya.vibriel.net.id: nama mailserver tempat pengguna yang dituju, rinciannya:

- surabaya: subdomain (milik pemegang nama domain), biasanya merujuk ke suatu komputer dalam lingkungan pemilik domain
- vibriel: nama domain, biasanya menunjukkan nama perusahaan/organisasi/perorangan (Vibriel)
- net: second level domain, menunjukkan bahwa domain ini termasuk kategori networking (net)
- id: top level domain, menunjukkan bahwa domain ini terdaftar di otoritas domain Indonesia (id).

Untuk saat ini biasanya sudah tidak menggunakan terlalu panjang cont, misalnya aritama354@gmail.com dan ari\_tama354@yahoo.com

#### **3. Apa kelebihan dan kekurangan email**

Kelebihan menggunakan email :

- Cepat [ sangat cepat ] karena hanya perlu beberapa minit [ ketik dan send ]
- mudah [ karena kita cukup mengetik di komputer ]
- multiple send [dapat mengirim ke beberapa orang sekaligus]
- dapat mengirim file [ attactment seperti file doc, excel, mp3, gambar, video dan lain-lain ]
- kapan saja dan dimana saja [ tidak ada perbedaan lokasi dan waktu ]
- biaya lebih murah karena internet sekarang sudah mulai agak murah di Indonesia

Kekurangan menggunakan email :

- harus online [ connect ke internet ]
- text dan gambar only yang dapat dikirim [ tidak bisa kirim paket / barang hehehe ]
- tidak connect internet dan check maka kita tidak akan tahu yang kita kirim sudah dibalas atau belum
- harus ingat username dan password
- ladang virus juga bagi yang tidak mengerti.

#### **4. Manfaat Email bagi Kehidupan Manusia**

Meski dinilai praktis dan cepat, namun sebenarnya keberadaan email mulai tergeser dengan munculnya berbagai aplikasi chatting yang lebih mudah dan real-time. Seperti aplikasi WhatsApp, Telegram, Messenger, Skype, dan sebagainya. Aplikasi-aplikasi tersebut sangatlah cocok untuk berkirim pesan secara cepat dan real-time. Meski begitu, ada beberapa ranah email yang tak bisa digantikan begitu saja dengan hadirnya berbagai macam aplikasi chat yang muncul di pasaran.

Beberapa manfaat email, diantaranya berikut ini:

#### **Mengirim dan Menerima Pesan**

Fungsi utama pembuatan email memang dirancang untuk kemudahan dalam berkirim pesan. Dengan adanya email, kamu tak perlu lagi pusing jika ingin berkirim dan menerima pesan kapanpun, dimanapun, dengan siapapun. Pesan akan terkirim dengan cepat dalam hitungan detik. Bagi si penerima akan membalasnya segera atau memakan waktu lama, itu merupakan masalah selera. Meski kehadiran berbagai aplikasi chatting mulai menggeser peranan ini, namun untuk urusan formalitas, mengirim pesan melalui email akan lebih sopan ketimbang chat. Selain itu, kamu juga bisa melampirkan berkas-berkas lain seperti foto, dokumen, ataupun video, tanpa terdistorsi ukurannya. Untuk melakukannya, kamu cukup menambahkan pada opsi attachment atau lampiran.

#### **Akses Mudah untuk Mendaftar di Media Sosial**

Dengan menggunakan email, kamu bisa lebih mudah bergabung alias mendaftar ke media sosial. Jika mau menelaah, nyaris semua website dan layanan media sosial meminta pengguna barunya untuk mencantumkan alamat email selama proses pendaftaran. Biasanya kode aktivasi yang khusus dibuat untukmu akan dikirim melalui email agar terjaga kerahasiaannya.

#### $\frac{1}{2}$  **Sebagai Identitas Diri**

Mengingat segala akses di internet kini membutuhkan data pribadi, email bisa menjadi opsi sebagai identitas diri. Dalam artian, ketika tengah berada di dunia maya, email merupakan identitas yang paling gampang untuk digunakan dalam berkomunikasi dengan pihak lain. Mereka pun akan mudah menghubungimu melalui alamat email yang kamu berikan. Bagi beberapa kalangan, email bahkan telah dianggap sebagai suatu hal yang wajib dimiliki layaknya kartu identitas. Pasalnya seringkali dijumpai dalam proses aktivasi layanan, semuanya membutuhkan alamat email. Tak terkecuali saat pertama kali kamu mengaktifkan smartphone.

#### $\bigstar$  **Sebagai Media Pemasaran**

Bagi para pebisnis, email sangatlah krusial untuk mengembangkan usahanya. Email bisa digunakan untuk media pemasaran online. Kamu pun pasti tak asing akan hal ini dan sering menjumpai akun bisnis yang menyertakan alamat emailnya. Meski pemasaran melalui email termasuk dalam teknik pemasaran online paling tua, namun langkah ini masih dinilai efektif dan menjanjikan.

#### $\frac{1}{2}$  **Mengirimkan Pesan ke Group**

Tak banyak yang menyadari, namun email juga bisa digunakan untuk mengirim pesan ke group. Untuk mendapatkan akses ini, kamu cukup memanfaatkan fitur CC dan BCC. Terlebih, email memang memiliki keunggulan untuk berkomunikasi dengan banyak orang melalui mailing list. Kamu juga bisa mengirim 1 pesan ke banyak orang tanpa sepengetahuan pihak lain lewat fitur Blind Carbon Copy atau BCC.

#### **5. Siapa penyedia Email**

- $\checkmark$  ISP setiap kita daftar account untuk berlangganan internet dipastikan kita diberikan minimal satu account email dengan akhiran nama isp tersebut. Misalnya CBN maka namaAnda@cbn.net.id.
- $\checkmark$  WEB MAIL. Website yang menyediakan fasilitas email, contoh contoh penyedia email terbesar adalah Yahoo mail, Google mail, MSN Mail [ hotmail ] dan masih banyak lainnya dan itu disediakan GRATIS.

#### **6. Cara membuat email**

Salah satu yang akan dibahas adalah cara membuat email dengan menggunakan gmail

- a. Buka halaman gmail saat anda ketik www.gmail.com
- b. Apabila kita telah memiliki Account, silahkan masukkan username dan password kemudian klik sign in [ masuk ] Apabila belum, maka kita harus daftar terlebih dahulu yaitu dengan klik di bagian yang bertuliskan SIGN UP
- c. Setelah diklik SIGN UP maka akan keluar halaman pendaftaran, isi seluruh field yang disediakan dan biasanya yang bertanda bintang \* [ wajib di isi ]. Salah satu syarat isi adalah mengerti bahasa inggris sedikit.

Masukkan firstname dan lastname [nama Anda / bukan id ]; userID [username] yang unik [ nama tersebut akan menjadi alamat email Anda kelak ]; masukkan password yang hanya Anda tahu dan mudah di ingat; Isi bagian if you forget your password; Data tersebut digunakan untuk Anda saat Anda meminta password karena lupa; Kemudian dibawah akan muncul sebuah gambar berisikan character dan angka acak [ verify your registration ]. Isikan sesuai dengan urutan tersebut [ yahoo ingin memastikan yang daftar manusia bukan bot :). Setelah selesai klik I Agree.

d. Lanjutkan apa yang diperintahkan oleh google.

#### **7. Cara menggunakan email**

- a. Dengan cara menggunakan 'browser', seperti Internet Explorer atau Mozilla Firefox. Metode ini disebut sebagai web-based, artinya kita menggunakan media web sebagai perantara ke kotak surat elektronik. Contoh: Yahoo! Mail dan Gmail. Untuk menggunakannya, pengguna haruslah dalam keadaan online. Layanan surat elektronik berbasis web biasanya disediakan oleh penyelenggara layanan email gratis.
- b. Menggunakan program pengakses surat elektronik (e-mail client), seperti: Eudora Mail, Outlook Express, Mozilla Thunderbird, Mutt. Dengan menggunakan program seperti ini, seseorang harus mengetahui konfigurasi yang bisa didapat dari ISP. Keuntungannya adalah dapat membaca surat elektronik tanpa perlu terhubung secara terus-menerus dengan internet dan puluhan surat elektronik dapat diterima dan dikirimkan secara bersama-sama sekaligus. Kelebihan yang lainnya adalah perangkat lunak ini menyediakan fungsifungsi penyuntingan dan pembacaan email secara offline. Dengan demikian biaya koneksi ke internet dapat dihemat.
- c. Salah satu contoh yang akan dibahas adalah gmail :
	- Setelah Anda mendaftar yang paling penting adalah cara menggunakan email tersebut
	- Yang utama adalah saat Anda ingin menggunakan email Anda harus Login terlebih dahulu atau Sign in
	- Isi username [ id Anda ] dan password kemudian klik sign-in.
- d. Setelah Anda sign in dan tidak berhasil maka ada text user id salah atau password salah. Apabila Anda lupa dengan password, Anda klik forget your ID Password. Masukkan data yang saat Anda isi pertama kali [ harus ingat waktu register Anda isi apa ]. Dan apabila berhasil, maka Anda akan masuk ke halaman utama mailbox. Dalam mailbox Anda sebelah kiri terdapat inbox [ email yang masuk ], draft [ email yang disimpan ], sent [ email yang telah terkirim ], bulk [ email yang dianggap spam oleh yahoo, hati hati untuk membuka email tersebut. Apabila tidak jelas dihapus saja jangan dibuka ], dan trash [ email yang telah dihapus dan siap untuk di delete permanent.

e. Kliklah Inbox untuk melihat email-email yang telah dikirim orang lain untuk Anda, inbox [ 21 ] artinya ada 21 email yang belum kita baca. Dan saat masuk kedalam inbox akan tampil list email-email. Tulisan tebal artinya kita belum pernah membuka [ membaca ] email tersebut. Tulisan biasa artinya kita sudah pernah membacanya. Klik di bagian subject untuk melihat isi email tersebut.

#### **8. Cara mengirim email**

Salah satu contoh yang akan dibahas adalah gmail : Setelah Anda mengetahui cara mendaftar dan cara menggunakan email sekarang saatnya untuk mengirim email

- a. Klik "compose" untuk mengirim sebuah email
- b. Setelah klik compose maka akan muncul windows khusus untuk mengirim email
	- Masukkan to : alamat email tujuan [ usernameteman@gmail.com ]
	- Dan masukan subject : Title [ perihal , kalimat pokok ]
	- Dan klik isi dibahagian bawahnya apa saja yang ingin disampaikan.
- c. Untuk mengirim multiple mail maka di bagian to: gunakan koma [, ] sebagai pembatas email 1 dan lainnya
- d. Untuk mengirim file gambar / mp3 atau file lainnya klik Attachment [ Attach file ] dan masukkan file tersebut.
- e. Klik surat Anda di notepad terlebih dahulu setelah itu copy ke bagian isi mail dan klik send saat ingin mengirimnya Hal ini berguna agar saat send gagal Anda tidak perlu mengklik ulang. tinggal ctrl+c [ copy ] dan ctrl+v [ paste ]
- f. Dan setelah selesai semua, Jangan LUPA untuk Sign Out / Log out / Keluar !!! Agar orang lain tidak dapat membaca email Anda.

#### <span id="page-27-0"></span>C. Kegiatan Pembelajaran

#### **1. Apersepsi**

Salah satu perkembangan teknologi komputer adalah teknologi jaringan komputer dan internet. Teknologi ini menyambungkan hampir semua komputer yang ada di dunia sehingga dapat saling berkomunikasi dan bertukar informasi. Dalam bidang usaha dan pekerjaan kantor, kemajuan teknologi informasi dan internet mempunyai pengaruh yang besar terhadap pekerjaan kantor. Salah satunya adalah pekerjaan kantor dapat dilaksanakan dengan mudah dan cepat. Internet memiliki banyak manfaat untuk mendukung kegiatan bisnis agar bisa mencapai tujuan perusahaan. Perusahaan yang menolak untuk menggunakan teknologi internet akan terlihat ketinggalan zaman serta menolak untuk melakukan efisiensi. Penggunaan internet menyebabkan semua kegiatan akan terasa lebih mudah. **"Pramono (2019: 164)"**

#### **2. Kegiatan Pemberian Rangsangan (***Stimulation***)**

Guru memulai kegiatan pembelajaran dengan mengajukan pertanyaan tentang konsep data dan internet di classroom (tugas kelas). Peserta didik menjawab pertanyaan yang diberikan guru dengan browsing konsep data & informasi dan atau membaca diktat yang diunggah oleh guru di classroom, kemudian peserta didik menyalin hasil temuannya di Word atau menulis tangan di buku dan difoto hasil tulisannya, kemudian mengunggah hasilnya ke classroom dengan melampirkan file (word atau foto hasil analisis tulisan tangan) pada tempat yang telah disediakan oleh guru [\(http://raharja.ilearning.me/2-1-2-konsep-dasar-data-dan](http://raharja.ilearning.me/2-1-2-konsep-dasar-data-dan-informasi/)[informasi/](http://raharja.ilearning.me/2-1-2-konsep-dasar-data-dan-informasi/) diakses 23-09-2020 jam 20.15 WIB)

#### <span id="page-28-0"></span>**3. Kegiatan Identifikasi Masalah (***Problem Statement***)**

Guru membuat kasus tentang pengetahuan dasar internet yang harus didiskusikan oleh masing-masing peserta didik di classroom (forum diskusi). Guru memberi kesempatan kepada peserta didik untuk mengidentifikasi sebanyak mungkin tentang kasus tersebut, kemudian salah satunya dipilih dan dirumuskan dalam bentuk hipotesis (jawaban sementara atas pertanyaan masalah). Peserta didik melakukan apa yang diinstruksikan oleh guru.

#### **4. Kegiatan Pengumpulan Data - Informasi (***Data Collection***)**

Anda diminta untuk mengumpulkan data atau informasi tentang aplikasi otomatisasi perkantoran terutama tentang implementasinya atau penerapannya. Kemudian hasilnya tersebut, anda unggah atau serahkan ke tempat yang sudah disediakan (edmodo atau google classroom) dalam periode yang sudah ditetapkan oleh guru.

#### **5. Kegiatan Pengolahan Data (***Data Processing***)**

Guru melakukan bimbingan dan memantau pada saat peserta didik melakukan diskusi kelompok, dengan membaca komentar-komentar yang muncul di forum diskusi (classroom). Peserta didik merekap dan menyimpulkan hasil diskusi dari beberapa pendapat peserta yang lainnya. Masing-masing peserta didik mengunggah hasil diskusi berupa kesimpulan atas permasalahan tersebut.

#### <span id="page-29-0"></span>**6. Kegiatan Menalar/ Mengasosiasi–Pembuktian (***Verification***)**

Guru memberikan link Video "pemanfaatan email" [\(https://www.youtube.com/watch?v=B34uD8ZdcHg\)](https://www.youtube.com/watch?v=B34uD8ZdcHg) diakses 23 September 2020 jam 20.10 di classroom. Peserta didik diminta untuk melihat video tersebut. Setelah menonton video, peserta didik diminta untuk menganalisis isi dari video tersebut. Hasil analisis tersebut dikirim dalam bentuk file Word atau foto dari tulisan di buku tentang analisis video.

Guru menginstruksikan peserta didik untuk membuat email, bagi yang belum mempunyai akun gmail, bagi yang sudah mempunyai akun gmail dilanjutkan ke tahap berikutnya yaitu mengirim pesan ke alamat email aritama354@gmail.com dengan melampirkan file dokumen analisis video di atas. (diakses 24 September 2020 [https://nurhanisah.wordpress.com/cara-menggunakan](https://nurhanisah.wordpress.com/cara-menggunakan-email/#:~:text=Cara%20menggunakan%20email.%20Dengan%20cara%20menggunakan%20%E2%80%98browser%E2%80%99%2C%20seperti,Gmail.%20Untuk%20menggunakannya%2C%20pengguna%20haruslah%20dalam%20keadaan%20online)[email/#:~:text=Cara%20menggunakan%20email.%20Dengan%20car](https://nurhanisah.wordpress.com/cara-menggunakan-email/#:~:text=Cara%20menggunakan%20email.%20Dengan%20cara%20menggunakan%20%E2%80%98browser%E2%80%99%2C%20seperti,Gmail.%20Untuk%20menggunakannya%2C%20pengguna%20haruslah%20dalam%20keadaan%20online) [a%20menggunakan%20%E2%80%98browser%E2%80%99%2C%20](https://nurhanisah.wordpress.com/cara-menggunakan-email/#:~:text=Cara%20menggunakan%20email.%20Dengan%20cara%20menggunakan%20%E2%80%98browser%E2%80%99%2C%20seperti,Gmail.%20Untuk%20menggunakannya%2C%20pengguna%20haruslah%20dalam%20keadaan%20online) [seperti,Gmail.%20Untuk%20menggunakannya%2C%20pengguna%20](https://nurhanisah.wordpress.com/cara-menggunakan-email/#:~:text=Cara%20menggunakan%20email.%20Dengan%20cara%20menggunakan%20%E2%80%98browser%E2%80%99%2C%20seperti,Gmail.%20Untuk%20menggunakannya%2C%20pengguna%20haruslah%20dalam%20keadaan%20online) [haruslah%20dalam%20keadaan%20online.](https://nurhanisah.wordpress.com/cara-menggunakan-email/#:~:text=Cara%20menggunakan%20email.%20Dengan%20cara%20menggunakan%20%E2%80%98browser%E2%80%99%2C%20seperti,Gmail.%20Untuk%20menggunakannya%2C%20pengguna%20haruslah%20dalam%20keadaan%20online))

#### **7. Kegiatan Menarik Simpulan/ Generalisasi (***Generalization***)**

Peserta didik menyimpulkan materi tentang konsep dasar data & informasi, pengenalan dasar internet dan penggunaan email di kolom refleksi yang disediakan guru.

### <span id="page-30-0"></span>D. Uji Kompetensi

I. Penilaian Pengetahuan Jawablah pertanyaan di bawah ini dengan jelas dan benar! 1. Tuliskan analisis anda tentang konsep data dan informasi! 2. Diskusikan kasus tentang pengetahuan internet! Tingginya mobilitas penggunaan internet menuntut jaringan yang fleksibel, sehingga seseorang yang sedang berpergian tetap dapat mengakses internet walaupun di dalam mobil yang sedang berjalan, sehingga dikembangkannya jaringan tanpa kabel (wireless). Tuliskan beberapa manfaat dari internet! (https://pengetahuanwawasanz.blogspot.com/2014/03/pengerti an-dan-manfaat-internet.html) diakses 24 September 2020 jam 10.20 WIB 3. Tuliskan analisis video "Pemanfaatan email"! 

Teknologi Perkantoran Kelas X SMK/MAK - Informasi Dari Internet Untuk Menunjang Pekerjaan Kantor

#### Rubrik/ Kriteria Penilaian :

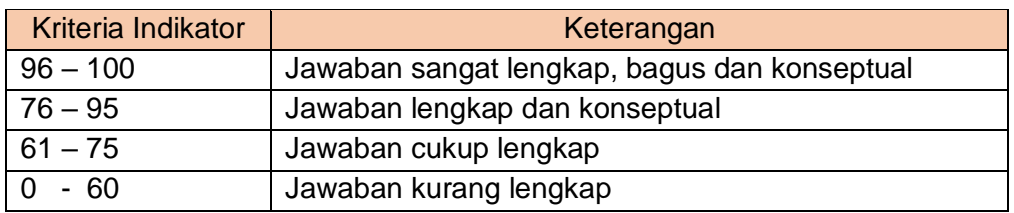

#### II. Penilaian Sikap

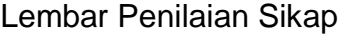

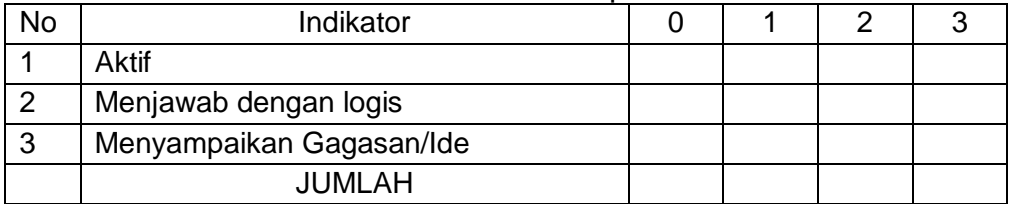

Kriteria penilaian :

Skor 3 = Sangat Sering

Skor  $2 =$  Sering

- Skor  $1 =$  kadang-kadang
- Skor  $0 =$  Tidak pernah
- III.Penilaian Keterampilan

#### Lembar Penilaian Dokumen

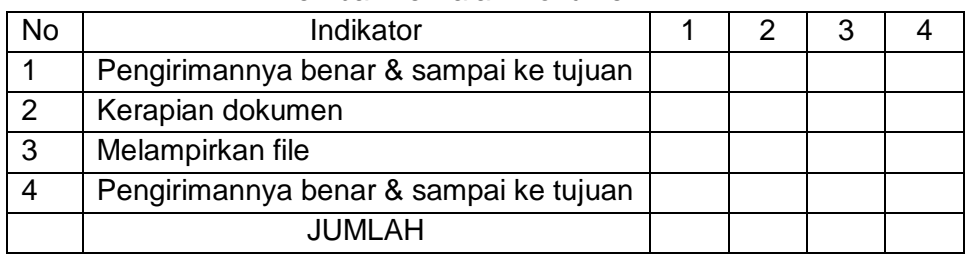

Kriteria Penilaian :

Skor 4 = Sangat Baik

Skor 3 = Baik

Skor 2 = Cukup Baik

Skor 1 = Kurang Baik

#### <span id="page-32-0"></span>E. Rangkuman

Dari segi bahasa, kata "data" berasal dari kata "*datum*" yang berasal dari bahasa latin yang berarti "sesuatu yang diberikan". Definisi data secara umum adalah kumpulan fakta, kejadian yang digunakan sebagai penyelesaian masalah dalam bentuk informasi.

Data terbagi ke dalam beberapa jenis antara lain menurut sifatnya, sumbernya, waktunya dan cara memperolehnya.

- Jenis-jenis data menurut sifatnya meliputi: data kualitatif dan data kuantitatif
- Jenis-jenis data menurut sumbernya meliputi: data internal dan data eksternal
- Jenis-jenis data menurut waktu pengumpulannya meliputi: data *cross section* dan data berkala (*time series data*)
- Jenis-jenis data menurut cara memperolehnya meliputi: data primer (*primary data*) dan data sekunder (*secondary data*)

Secara umum pengertian informasi adalah sekumpulan data atau fakta yang telah diproses dan dikelola sedemikian rupa sehingga menjadi sesuatu yang mudah dimengerti dan bermanfaat bagi penerimanya. Kualitas informasi ditentukan beberapa hal antara lain: akurat, tepat pada waktunya dan relevan.

Internet merupakan singkatan dari *interconnection-networking*. Secara sederhana internet berarti kumpulan dari jutaan komputer diseluruh dunia yang bisa terkoneksi antara satu dengan yang lainnya.

Fasilitas-fasilitas yang ada pada internet meliputi: *browsing/ surfing, email (electronic mail), mailing list, inter relay chat (chatting), newsgroup, file transfer protocol (FTP)* dan *teleconference.*

E-mail merupakan singkatan dari *electronic mail* yang artinya surat elektronik. Secara harfiah, email dapat didefinisikan sebagai metode pengiriman, penerimaan dan penyimpanan pesan melalui sistem komunikasi elektronik berupa internet.

Webmail adalah suatu aplikasi khusus yang disediakan penyedia layanan email untuk mengakses email melalui sebuah browser, seperti internet explorer, mozila firefox, opera, google chrome dan lainnya. Hampir seluruh penyedia layanan email gratis seperti google mail (gmail), yahoo mail sudah menggunakan layanan email berbasis webmail, untuk kemudahan penggunanya mengakses email.

### <span id="page-33-0"></span>F. Umpan Balik dan Tindak Lanjut

Cocokkan jawaban Anda pada *Uji Kompetensi* dengan kunci jawaban yang ada di bagian akhir modul ini.Ukurlah tingkat penguasaan materi kegiatan pembelajaran 1 dengan menggunakan rumus:

Penguasaan = (Jumlah jawaban benar : Skor maksimal) x 100%

Bila tingkat penguasaaan mencapai 75% ke atas, silakan Anda melanjutkan ke *materi selanjutnya*. Namun jika kurang dari 75%, Anda harus kembali mempelajari *Kegiatan Pembelajaran 1.*

### <span id="page-34-0"></span>**A. Petunjuk:** ULANGAN FORMATIF

#### **Petunjuk Pengerjaan Soal**

Jawablah soal dengan cara memberi tanda silang (X) pada huruf jawaban a, b, c, d atau e atau memilih salah satu jawaban yang Anda anggap benar di tempat yang telah disediakan! (*Point 6.67/soal*)

#### **Soal**

- 1. Dasar dari sebuah informasi adalah ....
	- a. Sistem
	- b. Sistem informasi
	- c. Input
	- d. Output
	- e. Data
- 2. Jenis data berdasarkan sifatnya meliputi ....
	- a. Data fisik dan data logik
	- b. Data internal dan data eksternal
	- c. Data kuantitatif dan data kualitatif
	- d. Data primer dan data sekunder
	- e. Data sensus dan data sampel
- 3. Ciri-ciri informasi yang berkualitas dan siap untuk digunakan antara lain ....
	- a. Murah, cepat, umum dan lengkap
	- b. Murah, cepat, rahasia dan lengkap
	- c. Akurat, relevan, tepat waktu dan lengkap
	- d. Mahal, lambat, pribadi dan lengkap
	- e. Mahal, lambat, indiidu dan lengkap
- 4. Internet merupakan jaringan global atau internasional. Internet kepanjangan dari ....
	- a. Internal nescape
	- b. Internal network
	- c. Interconnection networking
	- d. International networking
	- e. Internal networking
- 5. Search engine google didirikan oleh ....
	- a. Garret Gruener dan David Warten
	- b. Jery Yang dan David Filo
- c. David Bodnick
- d. Larry Page dan Sergey Brin
- e. Michael Loren
- 6. Pengertian spam dalam sebuah email adalah ....
	- a. Tempat file (pesan masuk)
	- b. Draft pesan yang anda simpan
	- c. Berisi file (email yang telah dikirim)
	- d. Berisi email sampah
	- e. Message
- 7. Untuk mengakhiri sesi email maka kita klik tombol ....
	- a. Close
	- b. Sign out
	- c. Sign in
	- d. Back
	- e. Open
- 8. Lampiran dalam sebuah email biasa disebut ....
	- a. Attachment
	- b. Bcc
	- c. Cc
	- d. Milserver
	- e. Enkrip
- 9. Subject dalam penulisan email digunakan untuk ....
	- a. Memuat keterangan apakah email sudah dibaca atau belum
	- b. Memuat kapan email tersebut dikirim
	- c. Memuat judul email
	- d. Memberikan informasi tentang ukuran file
	- e. Memuat keterangan tentang pengirim email
- 10.Langkah untuk membalas email yaitu ....
	- a. Mengisi firstname
	- b. Mengisi kotak user ID dan password
	- c. Membuat web browser
	- d. Mengklik tombol replay
	- e. Memilih I agre
- 11.Software untuk browsing internet yang dibuat oleh Microsoft Corporation adalah ....
	- a. Mozila firefox
	- b. Internet explorer
- c. Microsoft frontpage
- d. Netscape communicator
- e. Opera
- 12.Aplikasi internet yang digunakan untuk berkomunikasi satu dengan yang lain dalam sebuah forum adalah ....
	- a. Email
	- b. Chatting
	- c. Telepon internet
	- d. Mailing list
	- e. Newsgroups
- 13.Satuan kecepatan transfer data adalah ....
	- a. ISP
	- b. Bps
	- c. DSL
	- d. LAN
	- e. GPRS
- 14.Teknologi jaringan tanpa kabel yang menggunakan kabel gelombang frekuensi sangat tinggi mencapai 2.4 GHz disebut ....
	- a. Wireless broadband
	- b. Wireless fidelity
	- c. Bandwith
	- d. ISP
	- e. DSL
- 15.Mengirimkan email langsung ke sebuah alamat tertentu disebut ....
	- a. Carbon copy
	- b. Blind carbon copy
	- c. Point to point
	- d. Distribution list
	- e. Discussion list

<span id="page-37-0"></span>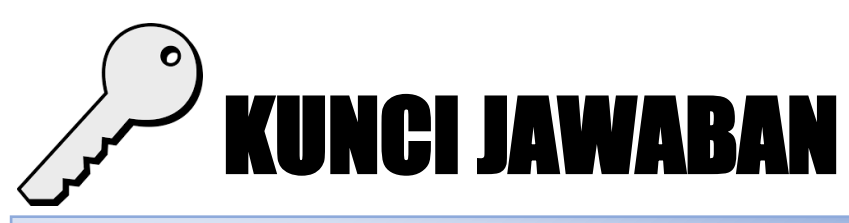

#### **Kunci Jawaban Uji Kompetensi 1:**

1. Dari segi bahasa, kata "data" berasal dari kata "datum" yang berasal dari bahasa latin yang berarti "sesuatu yang diberikan". Definisi data secara umum adalah kumpulan fakta, kejadian yang digunakan sebagai penyelesaian masalah dalam bentuk informasi.

Data terbagi ke dalam beberapa jenis antara lain menurut sifatnya, sumbernya, waktunya dan cara memperolehnya.

- $\Box$  Jenis-jenis data menurut sifatnya meliputi: data kualitatif dan data kuantitatif
- $\Box$  Jenis-jenis data menurut sumbernya meliputi: data internal dan data eksternal
- $\Box$  Jenis-jenis data menurut waktu pengumpulannya meliputi: data cross section dan data berkala (time series data)
- $\Box$  Jenis-jenis data menurut cara memperolehnya meliputi: data primer (primary data) dan data sekunder (secondary data)

Secara umum pengertian informasi adalah sekumpulan data atau fakta yang telah diproses dan dikelola sedemikian rupa sehingga menjadi sesuatu yang mudah dimengerti dan bermanfaat bagi penerimanya. Kualitas informasi ditentukan beberapa hal antara lain: akurat, tepat pada waktunya dan relevan.

- 2. Berikut manfaat internet secara umum.
	- $\frac{1}{\sqrt{2}}$  Mencari informasi (hosting) dan research di internet
		- Hosting dilakukan seseorang untuk mencari berita, referensi, maupun bacaan. dengan hosting, pengguna dapat memperoleh informasi yang banyak. Bahkan, pengguna internet sering mengupload hasil penelitian, penulisan, dan karya terbarunya ke internet agar dapat diakses oleh pengguna lain.
	- $\bigstar$  Berkirim surat (e.mail)

E.mail merupakan suatu kegiatan berkirim surat melalui media internet. E-mail (Electronic mail) sudah banyak digunakan saat ini

dan sangat populer. Di mana pengirim dapat mengirimkan surat secara langsung dan penerima surat yang letaknya berjauhan juga dapat secara langsung menerima surat tersebut dengan syarat keduanya sedang online.

 $\leftarrow$  Berbelanja online (e-commerce)

E-commerce (Electronic commerce) adalah perdagangan yang dilakukan dengan memanfaatkan jaringan telekomunikasi, terutama internet. Internet memungkinkan orang atau organisasi yang berada pada jarak yang jauh dapat saling berkomunikasi dengan biaya yang murah. Ada banyak bentuk perdagangan secara elektronik yang banyak dilakukan saat ini. Misalnya, internet banking, pembelian dan penyediaan barang, toko online, dan sebagainya. Di Indonesia telah disediakan beberapa website khusus sebagai website untuk penjualan barang-barang seperti glodokshop.com, apotikonline.com, tokobagus.com, zalora.com, dan lain-lain.

 $\ddot{\bullet}$  Internet banking

Internet banking atau electronic banking (e-banking), cyberbanking, virtual banking, home banking, maupun online banking adalah aktivitas perbankan yang dilakukan dari rumah, kantor, atau tempat-tempat lain dengan memanfaatkan internet. Manfaat adanya internet banking bagi nasabah, yaitu nasabah tidak perlu datang ke bank untuk melakukan transaksi perbankan, nasabah dapat melakukan transaksi perbankan kapan saja dan di mana saja (asalkan tersedia fasilitas internet). Sedangkan bagi pihak bank, internet banking memungkinkan bank untuk mengurangi biaya operasional. Di Indonesia bank-bank yang telah menyediakan jasa internet banking antara lain Bank BCA, Bank Mandiri, Lippo Bank, BII, dan lain-lain.

 $\bigstar$  Belajar jarak jauh (e-learning)

E-learning atau sering disebut juga dengan e-education adalah kegiatan belajar pada tempat yang saling berjauhan dengan menggunakan media tertentu, misalnya Volp, Skype, dan sebagainya. Di Indonesia yang mempinyai program belajar jarak jauh, misalnya Universitas Terbuka. Internet merupakan alat

komunikasi yang murah. Internet juga memungkinkan terjadinya dialog seseorang dengan orang lain (one to one communication) dan dialog seseorang dengan banyak orang (one to many communication). Selain itu, internet juga memungkinkan terjadinya komunikasi dengan tatap muka melalui teleconference. Pemanfaatan internet akan membuat proses belajar jarak jauh menjadi lebih efektif dan hasil yang diperoleh pun akan menjadi lebih maksimal.

 $\leftarrow$  Mengobrol (chatting)

Chatting adalah kegiatan atau pola bicara di internet. Jika telepon menggunakan bunyi untuk berkomunikasi, sedangkan chatting di internet menggunakan media tulisan. Sama halnya dengan fasilitas lainnya, dalam internet menawarkan kemudahan, kecepatan, dan biaya yang murah

- 3. Manfaat email antara lain:
	- **↓** Mengirim dan Menerima Pesan
	- Akses Mudah untuk Mendaftar di Media Sosial
	- $\overline{\phantom{a}}$  Sebagai Identitas Diri
	- **↓** Sebagai Media Pemasaran
	- $\overline{\phantom{a}}$  Mengirimkan Pesan ke Group

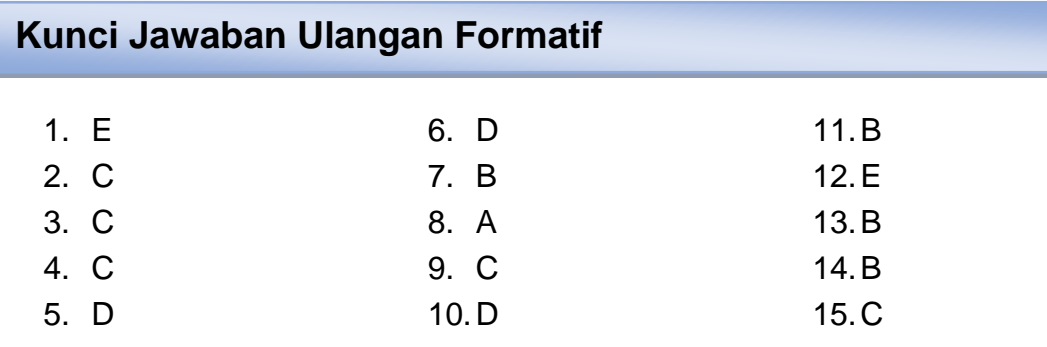

## BAB III PENUTUP

<span id="page-40-0"></span>Ketersediaan bahan ajar berupa modul sangatlah bermanfaat untuk mendukung kelancaran kegiatan pembelajaran di kurikulum 2013. Pengembangan modul yang berbasis pembelajaran *discovery learning* untuk mata pelajaran *TEKNOLOGI PERKANTORAN* dengan materi "*Informasi Dari Internet Untuk Menunjang Pekerjaan Kantor"* ini diharapkan mampu memenuhi kebutuhan peserta didik kelas X SMK/ MAK kompetensi keahlian Otomatisasi dan Tata Kelola Perkantoran pada saat ini. Selain sebagai sumber belajar yang dapat dipergunakan untuk belajar secara mandiri, juga dapat meningkatkan minat belajar peserta didik untuk dapat mencapai kompetensi yang diharapkan. Sedangkan bagi guru, modul ini dapat digunakan sebagai pelengkap bahan ajar yang akan diajarkan.

Upaya pengembangan modul ini sudah semestinya dilakukan oleh guru karena gurulah yang mengetahui kebutuhan peserta didiknya terhadap bahan ajar yang dibutuhkan dan mudah digunakan.

## Daftar Pustaka

- <span id="page-41-0"></span>Pranomo, Joko. 2019. Teknologi Perkantoran SMK/MAK Kelas X. Program Keahlian Manajemen Perkantoran. Kompetensi Keahlian Otomatisasi dan Tata Kelola Perkantoran. Yogyakarta: Penerbit Andi.
- Widayati, Wulan. 2017. Teknologi Perkantoran SMK/MAK Kelas X. Program Keahlian Manajemen Perkantoran. Kompetensi Keahlian Otomatisasi dan Tata Kelola Perkantoran. Surakarta: Putra Nugraha.
- <http://raharja.ilearning.me/2-1-2-konsep-dasar-data-dan-informasi/> diakses 23 September 2020 jam 20.15 WIB
- <https://www.youtube.com/watch?v=B34uD8ZdcHg> diakses 23 September 2020 jam 20.10 WIB
- [https://nurhanisah.wordpress.com/cara-menggunakan](https://nurhanisah.wordpress.com/cara-menggunakan-email/#:~:text=Cara%20menggunakan%20email.%20Dengan%20cara%20menggunakan%20%E2%80%98browser%E2%80%99%2C%20seperti,Gmail.%20Untuk%20menggunakannya%2C%20pengguna%20haruslah%20dalam%20keadaan%20online)[email/#:~:text=Cara%20menggunakan%20email.%20Dengan%20cara%20men](https://nurhanisah.wordpress.com/cara-menggunakan-email/#:~:text=Cara%20menggunakan%20email.%20Dengan%20cara%20menggunakan%20%E2%80%98browser%E2%80%99%2C%20seperti,Gmail.%20Untuk%20menggunakannya%2C%20pengguna%20haruslah%20dalam%20keadaan%20online) [ggunakan%20%E2%80%98browser%E2%80%99%2C%20seperti,Gmail.%20U](https://nurhanisah.wordpress.com/cara-menggunakan-email/#:~:text=Cara%20menggunakan%20email.%20Dengan%20cara%20menggunakan%20%E2%80%98browser%E2%80%99%2C%20seperti,Gmail.%20Untuk%20menggunakannya%2C%20pengguna%20haruslah%20dalam%20keadaan%20online) [ntuk%20menggunakannya%2C%20pengguna%20haruslah%20dalam%20keada](https://nurhanisah.wordpress.com/cara-menggunakan-email/#:~:text=Cara%20menggunakan%20email.%20Dengan%20cara%20menggunakan%20%E2%80%98browser%E2%80%99%2C%20seperti,Gmail.%20Untuk%20menggunakannya%2C%20pengguna%20haruslah%20dalam%20keadaan%20online) [an%20online](https://nurhanisah.wordpress.com/cara-menggunakan-email/#:~:text=Cara%20menggunakan%20email.%20Dengan%20cara%20menggunakan%20%E2%80%98browser%E2%80%99%2C%20seperti,Gmail.%20Untuk%20menggunakannya%2C%20pengguna%20haruslah%20dalam%20keadaan%20online) diakses 24 September 2020 jam 10.00 WIB

[https://pengetahuanwawasanz.blogspot.com/2014/03/pengertian-dan-manfaat](https://pengetahuanwawasanz.blogspot.com/2014/03/pengertian-dan-manfaat-internet.html)[internet.html](https://pengetahuanwawasanz.blogspot.com/2014/03/pengertian-dan-manfaat-internet.html) diakses 24 September 2020 jam 10.20 WIB

<https://www.selamatpagi.id/manfaat-email/> diakses 26 September 2020 jam 12.30

# BIODATA PENULIS

<span id="page-42-0"></span>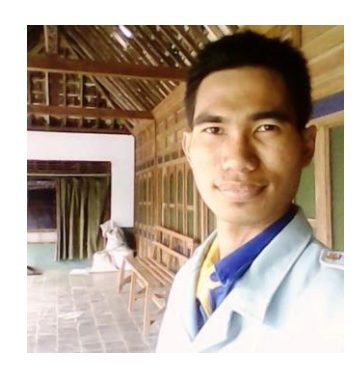

ARI SULISTYA SUTAMA, lahir di Kabupaten Sukoharjo pada tanggal 26 Februari 1988. Memperoleh gelar Sarjana Pendidikan Administrasi Perkantoran (PAP), Fakultas Keguruan dan Ilmu Pendidikan (FKIP), Universitas Sebelas Maret (UNS) pada tahun 2012.

Pada Tahun 2013 mendapat kesempatan untuk bekerja sebagai guru produktif di SMK Negeri 1 Magetan hingga sekarang.

Modul **Teknologi Perkantoran** ini berisi materi pada kompetensi dasar *Menganalisis informasi dari internet untuk menunjang pekerjaan kantor* dan *Menggunakan informasi dari internet untuk menunjang pekerjaan kantor*. Kegiatan pembelajaran dalam modul ini menggunakan pendekatan saintifik dan model pembelajaran *discovery learning* yang terdiri atas pemberian rangsangan (*stimulation*), pernyataan/ identifikasi masalah (*problem statement*), pengumpulan data informasi (*data collection*), pengolahan data (*data processing*), menalar/ mengasosiasi–pembuktian (*verification*) dan menarik simpulan/ generalisasi (*generalization*). Hal ini diharakan peserta didik mampu berpikir kritis dan ilmiah.

Untuk mengukur ketercapaian tujuan pembelajaran, digunakan penilaian autentik yang mencakup seluruh aspek penilaian yaitu ranah sikap, pengetahuan dan keterampilan. Penilaian disajikan dalam bentuk uji kompetensi di setiap kegiatan pembelajaran dengan berbagai teknik penilaian. Dengan mempelajari modul ini, diharapkan peserta didik merasa mudah untuk memahami kompetensi yang dipelajari serta mempraktikkannya.

*Teknologi Perkantoran Kelas X SMK/MAK – Informasi Dari Internet Untuk* 

*Menunjang Pekerjaan Kantor*